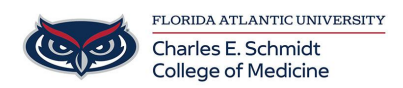

[Knowledgebase](https://comsupport.fau.edu/kb) > [OwlMed and Canvas](https://comsupport.fau.edu/kb/owlmed-and-canvas-2) > [OwlMed: Download materials](https://comsupport.fau.edu/kb/articles/owlmed-download-materials-2)

OwlMed: Download materials Marcelle Gornitsky - 2018-07-12 - [OwlMed and Canvas](https://comsupport.fau.edu/kb/owlmed-and-canvas-2)

## **Download Materials**

Downloading Course and/or Event Materials

These handy tools for selecting and downloading materials are available in the **Calendar, Course** and **Event** screens.

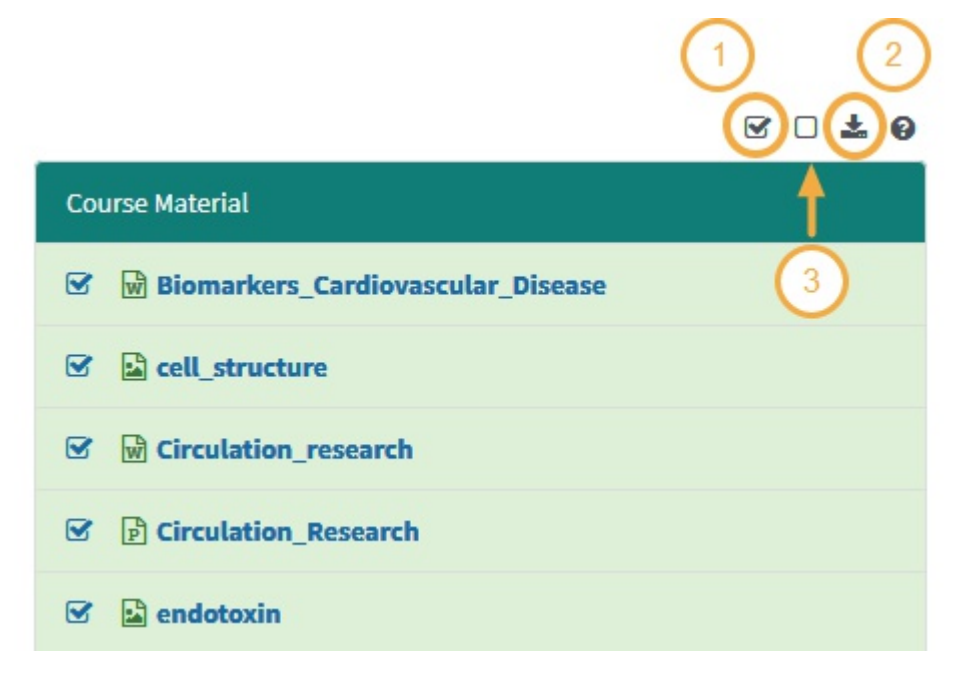

- 1. **Select All** available documents or select only certain ones by using the check box.
- 2. **Download** the documents in a convenient .Zip file format.
- 3. **Deselect Al**l will clear all previously selected documents.

## **Begin Download**

After selecting the materials you wish to download, click the download icon.

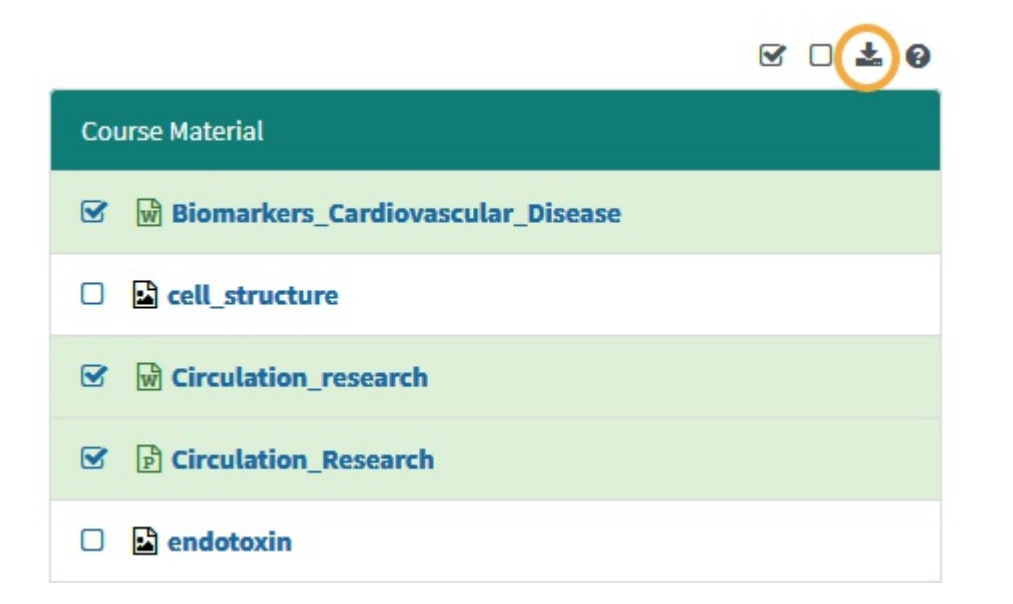

## **Export Files**

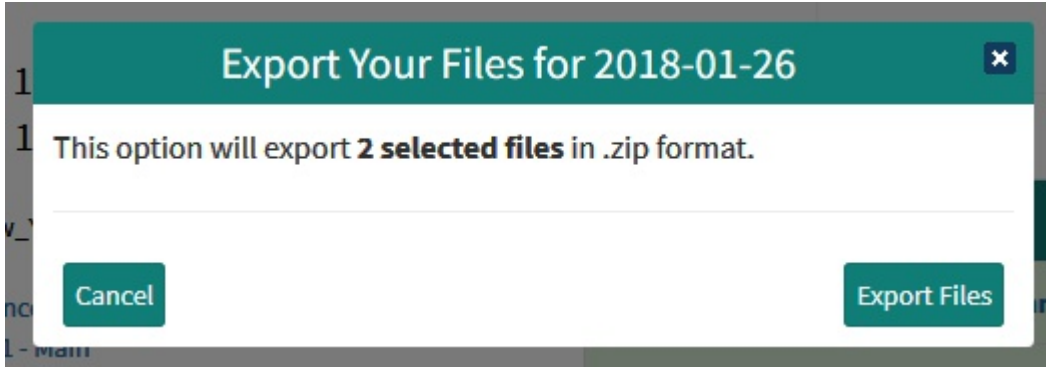

**Save to device**

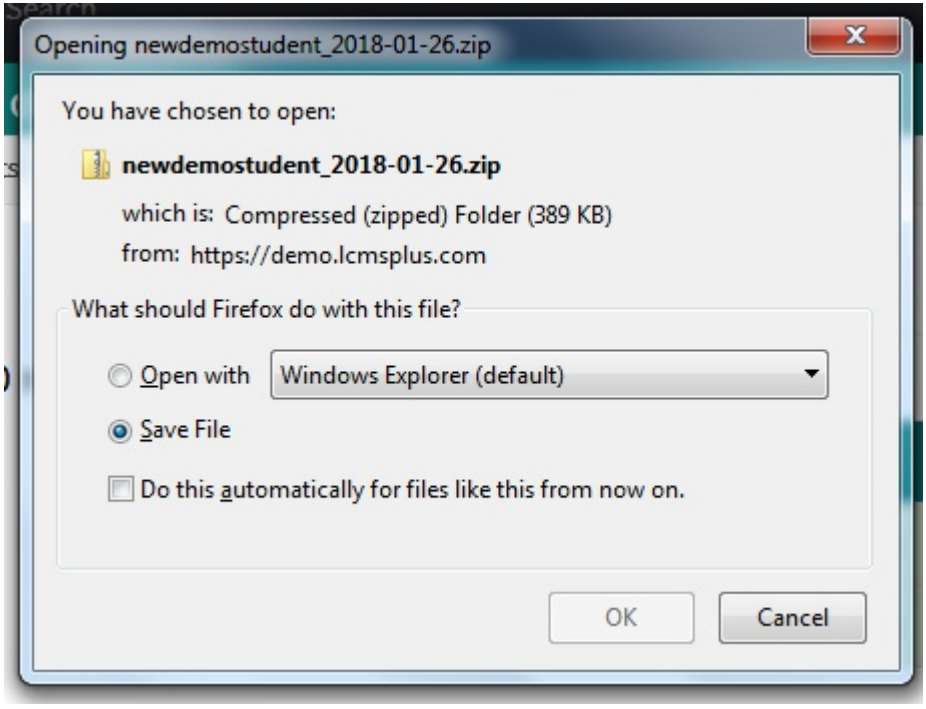